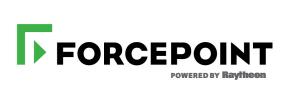

# **Deployment Guide**

Forcepoint DLP

v8.9.x

#### ©2022 Forcepoint

Forcepoint and the FORCEPOINT logo are trademarks of Forcepoint. Raytheon is a registered trademark of Raytheon Company. All other trademarks used in this document are the property of their respective owners.

Published 2022

Every effort has been made to ensure the accuracy of this document. However, Forcepoint makes no warranties with respect to this documentation and disclaims any implied warranties of merchantability and fitness for a particular purpose. Forcepoint shall not be liable for any error or for incidental or consequential damages in connection with the furnishing, performance, or use of this manual or the examples herein. The information in this documentation is subject to change without notice.

Last modified 31-Mar-2022

# Contents

| Chapter 1 | Overview                                          |
|-----------|---------------------------------------------------|
|           | Deployment options                                |
|           | System requirements for Forcepoint DLP components |
|           | What is the protector?                            |
| Chapter 2 | Planning Forcepoint DLP Deployment7               |
|           | Deciding what data to protect                     |
|           | Determining where confidential data resides       |
|           | Determining information flow                      |
|           | Defining the business owners for the data         |
|           | Deciding who will manage incidents10              |
|           | Planning access control10                         |
|           | Analyzing network structure11                     |
|           | Planning network resources                        |
|           | Most common deployments14                         |
|           | Forcepoint DLP with Forcepoint DLP Endpoint       |
|           | Forcepoint DLP protector with ICAP16              |
|           | Forcepoint DLP Network with Web Content Gateway16 |
|           | Forcepoint Data Discover                          |
|           | Planning a phased approach                        |
| Chapter 3 | Integrating with Existing Infrastructure          |
|           | Working with existing email infrastructure        |
|           | Pre-installation checklist                        |
|           | Working with web proxies                          |
|           | Working with Exchange servers                     |
| Chapter 4 | Scaling Forcepoint DLP33                          |
|           | When does the system need to grow?                |
|           | Adding modules to the deployment                  |

# Overview

Forcepoint DLP can protect organizations from information leaks and data loss at the perimeter and inside the organization, as well as in certain Infrastructure as a Service (IaaS) platforms.

- Forcepoint Data Discovery can be used to learn the location of sensitive data both on-premises an in supported cloud-based applications. It can be used to scan data on file servers, email servers, and databases, as well as in content collaboration applications, such as Microsoft SharePoint and Box.
- Forcepoint DLP Network can be used to prevent data loss through email and over web channels (HTTP, HTTPS and FTP). It supports the scanning of content supplied by third-party solutions, such as Citrix FileShare, via the ICAP protocol.
- With Forcepoint DLP Endpoint, an endpoint agent can be used to prevent data loss over endpoint channels such as removable storage devices, mobile devices, browser uploads, and email clients and applications (such as IM and file share clients). It can also discover and remediate sensitive data stored on laptop and desktop systems. The endpoint agent lets administrators analyze content within a user's working environment and block or monitor policy breaches as defined by the endpoint profiles.

The basic components of Forcepoint DLP solutions are:

• Management server

The management server hosts both the Forcepoint Security Manager (the graphical interface used to manage Forcepoint DLP and other Forcepoint security solutions) and core Forcepoint DLP components. It also acts as the primary Forcepoint DLP server.

Although there is only one management server, additional Forcepoint DLP servers may be deployed for load balancing.

• Protector (requires a Forcepoint DLP Network subscription)

The protector intercepts and analyzes traffic on SMTP, HTTP(S), and FTP channels, among others. It also supports DLP content scanning with third-party proxies and data sharing solutions via ICAP.

See What is the protector?, page 4.

• Agents

A variety of agents extend Forcepoint DLP functionality to work with cloud applications (CASB service) and so on.

Endpoint clients

Endpoint client software runs on end user desktop and laptop machines

# **Deployment options**

A basic deployment might have just one management server and an analytics server. To extend enforcement capabilities, it might add a protector.

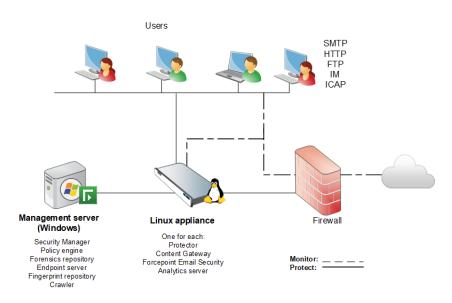

The high-level illustration shows a basic deployment ideal for a smaller- to mediumsized organization with a single Internet egress point. (The illustration is intended to show the general distribution of components and does not include network details, such as segmenting, internal firewalls, routing, switching, and so forth.)

- The analytics server is used for Incident Risk Ranking reports.
- The protector can protect several channels, including SMTP, HTTP, FTP, and ICAP.

The servers can be configured to either monitor or monitor and protect sensitive data.

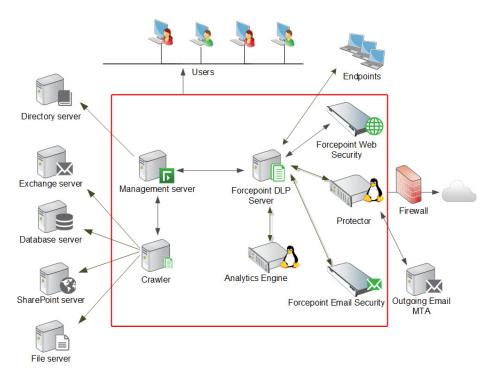

The following illustration is a high-level diagram of a larger Forcepoint DLP deployment:

This shows the extended capabilities of Forcepoint DLP incorporated into a more complex network environment. It includes an extra Forcepoint DLP server and several additional agents to support larger transaction volumes and numbers of users. Very large deployments can have multiple Forcepoint DLP servers and protectors.

For diagrams of the most common customer deployments, see *Most common deployments*, page 14.

#### DLP deployment in a public cloud environment

Several options are available for deploying Forcepoint DLP in a public cloud environment. Supported public cloud infrastructure vendors are Microsoft Azure and Amazon AWS. Deployment options include:

• **Full deployment**, in which the management server, DLP Supplementary servers, and agents all reside in an Azure or AWS environment.

When implementing a full deployment in Azure or AWS, all cloud-based virtual machines (VMs) must be connected to a virtual network so that they can communicate with one another. The appropriate firewall ports must be configured for inbound and outbound traffic. These are the same ports as for on-premises installations; see <u>System requirements</u> for more information. Ports 80 and 443 must be open for external communication. Static IPs must be used.

• **Hybrid deployment**, in which the management server resides on-premises and connects with agents in Azure or AWS via a site-to-site VPN.

When implementing a hybrid deployment in Azure or AWS, a site-to-site VPN is required for communication between the on-premises management server and the agents in the cloud. Static IPs must be used.

Refer to the <u>Forcepoint DLP Installation Guide</u> for instructions on installing Forcepoint DLP in AWS.

Refer to the following resources for general information on public cloud deployment:

- <u>Microsoft Azure</u> documentation
- <u>Amazon AWS</u> documentation

## System requirements for Forcepoint DLP components

In preparation for deployment, the system requirements for all Forcepoint DLP components can be found in the *Deployment & Installation Center*.

- For operating system, hardware, and virtualization (VM) requirements, see <u>System requirements for this version</u>.
- For port requirements, see <u>Forcepoint DLP ports</u> (the "Forcepoint management server" section).

#### What is the protector?

The protector is a component of Forcepoint DLP that can monitor and report on web traffic and act as an MTA to monitor, block, quarantine, and encrypt email traffic.

For enforcement over the HTTP/S channel, the protector can integrate with a thirdparty proxy that supports ICAP. (As an alternative, use the Web Content Gateway.)

The protector is additionally available as a software package and can be installed on supported CentOS Linux 7.x and RedHat 7.x servers within public cloud services. A site-to-site VPN is required when deploying the software protector in a public cloud environment.

Refer to the following resource for public cloud deployment:

• <u>Use the portal to attach a data disk to a Linux VM</u> (Azure)

#### When to use the protector

The protector works in tandem with a Forcepoint DLP server.

• The Forcepoint DLP server provides advanced analysis capabilities, while the protector intercepts network traffic and either monitors or blocks it, depending on the channel.

• The protector supports analysis of SMTP, HTTP/S, FTP, and plain text. It can monitor or block email traffic, but only monitor web traffic. Blocking web traffic requires integration with a third-party proxy that supports ICAP.

The protector fits into the network with minimal configuration. It requires no network infrastructure changes.

The protector is the best choice for monitoring SMTP traffic. Just connect the protector to a SPAN or mirror port that reflects the SMTP traffic.

For email blocking capabilities, use the protector's explicit MTA mode.

To monitor HTTP traffic, either use the protector or integrate Forcepoint DLP with another web proxy.

To monitor FTP or plain text, use the protector. Note that the protector cannot block traffic on these channels. Optionally, integrate with another web proxy that buffers FTP and supports ICAP.

#### **Deploying the protector**

Protectors can be used in monitoring mode for data loss detection. When deployed in this manner, they do not interfere with network traffic, but they also cannot prevent (block) data loss—only note and report losses that occur.

For each data loss detection channel, the protector can be deployed to use the following modes:

| Service    | Function                                        |
|------------|-------------------------------------------------|
| НТТР       | Monitoring                                      |
| SMTP       | Monitoring passive<br>Mail Transfer Agent (MTA) |
| All Others | Monitoring                                      |
| ICAP       | Monitoring<br>Blocking                          |

In monitoring mode, the protector is connected off the network via the SPAN/mirror port of a switch (or via a network TAP), as shown in the following diagram. This allows the protector to monitor and analyze traffic, but not block it.

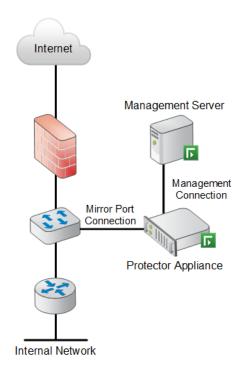

The protector must connect both to the SPAN/mirror port or TAP, and the Forcepoint DLP management server.

For additional diagrams showing typical protector deployments, see *Forcepoint DLP protector with ICAP*, page 16, and *Planning a phased approach*, page 19.

2

# Planning Forcepoint DLP Deployment

Before installing Forcepoint DLP, analyze the existing resources to make a comprehensive security plan, using the following steps:

- 1. Deciding what data to protect, page 7
- 2. Determining where confidential data resides, page 9
- 3. Determining information flow, page 10
- 4. Defining the business owners for the data, page 10
- 5. Deciding who will manage incidents, page 10
- 6. Planning access control, page 10
- 7. Analyzing network structure, page 11
- 8. Planning network resources, page 12
- 9. Planning a phased approach, page 19

# Deciding what data to protect

What data does the organization need to protect? What data privacy laws, regulations, and compliance concerns and obligations does the organization have?

Consider the factors described below to define the scope of what needs to be protected.

## **Geographical factors**

- Each region may have its own regulations or laws that require protecting various types of sensitive information, such as personal, financial, and medical data.
- Global enterprises may be bound to multiple laws if they have branch offices in different regions. (For example, they may have to abide by different state laws if they have offices in several different states)

#### Industry

- Each type of industry may have its own laws and regulations. For example:
  - GLBA for Finance and Banking

- HIPAA for Healthcare and Pharma
- Organizations that develop new technologies may need to protect intellectual property and trade secrets (such as designs, software code, drawings, or patent applications).

# Sector

- Government agencies and organizations that are affiliated with the government are subject to special requirements and regulations, such as DIACAP for units and contractors related to the U.S. Department of Defense and FISMA for U.S. federal agencies and their contractors.
- For public companies, additional regulations may apply (such as the Sarbanes-Oxley Act in the U.S., or regulations that are published by the regulatory body of the relevant stock markets).

# General

- Marketing data, like the following, may need to be kept secret from competitors:
  - Upcoming press releases
  - Marketing campaigns
  - Leads
  - Customer contact information and other customer data

Many organizations have individualized needs for data protection. Though these might remain outside typical categories, Forcepoint DLP can accommodate them.

The Forcepoint DLP first-time policy wizard assists administrators in defining the organization's region or regions and industry. It then displays relevant policies, making it easier to select them for monitoring and enforcement.

The policy wizard launches automatically when a Forcepoint DLP administrator logs on to the Forcepoint Security Manager after installation or upgrade.

After selecting the appropriate predefined policies, administrators can create policies to protect specific information or types of information, such as:

- Designs
- Drawings
- Marketing materials
- Legal documents
- Strategic planning documents, such as business plans
- Financial and pricing information
- All documents marked "Confidential"

# Determining where confidential data resides

Based on experience from numerous Forcepoint DLP deployments, it appears that most sensitive company information resides in:

- Corporate file servers and shared drives
- In-house databases
- Personal laptops, workstations, and removable media

## Corporate file servers and shared drives

To determine where confidential information is stored:

• Ask: Talk to appropriate data owners within the organization to find relevant file servers and data stores.

This can uncover a large portion of the data that needs to be protected. Reviewing the locations that result from this process will likely reveal other critical data branchings and parallel storage places.

• **Discover**: Define policies for data discovery, then use Forcepoint DLP to classify file servers, shared drives, and endpoints. This helps identify where data is located in the network.

Combining the results can provide a good idea of the location of the organization's confidential information.

#### In-house databases

To understand which databases are critical:

- Ask:
  - Talk to people that manage in-house applications that rely on internal databases (such as customer relations, order processing, and accounting).
  - Talk to database administrators to identify the most-accessed databases. The more a database is accessed, the more chances there are for data loss.

The IT department may be able to elaborate on the results of talking to both of these groups.

• **Discover**: Define policies for database discovery, then use Forcepoint DLP to classify databases. This should let you know primarily where your vital records are located.

Combining the results can narrow down the most critical database servers, databases, and tables to protect.

# **Determining information flow**

Analyze the flow of information through the organization:

- Where is information typically coming from? Internal users? Partners? Vendors?
- Where does information need to be sent?
- What are the potential pathways for information?
- What processes are in place, if any, to govern data flow?
- How many HTTP, SMTP, and FTP exits or egress points are there in the organization?

These questions are vital to ensuring that Forcepoint DLP protectors are placed appropriately so that nothing escapes analysis.

# Defining the business owners for the data

The business owners of information normally come from the departments where the information was created.

For example, for marketing materials, the head of marketing is normally the business owner. That person should be consulted about Forcepoint DLP deployments that protect marketing data.

Normally, principals from affected departments want to get notifications about data losses containing information originating from their department (even and especially if the sender is from a different department).

# Deciding who will manage incidents

How should incident management be delegated across the organization?

Identify who is responsible for data management in various departments. If this is unclear, consult with the department manager or train a trusted individual from that department.

Once incident managers are identified within the organization, they can be assigned appropriate roles and permissions in the Forcepoint Security Manager.

# **Planning access control**

Most networks provide access control (preventing personnel from viewing unauthorized files) by giving each user a login name and password, and authorizing each user to view only the network applications and content that the user requires. Authorized users, however, can still send content they are authorized to use to unauthorized recipients.

Forcepoint DLP augments access control by providing Information Distribution Management (IDM) capabilities, thereby greatly enhancing the level of information security. Forcepoint DLP protects digital content from being sent from within the network to external recipients, as well as protecting classified information from being sent to unauthorized users within the local network.

To make the most of data security capabilities, delineate users as belonging to groups or security levels, enabling a sophisticated, high level of control over classified data.

Naturally, when considering the policies discussed here, it is important to consider how these policies are impacted by or impact other content policies within the organization.

# Analyzing network structure

To best employ Forcepoint DLP:

- Analyze your network structure.
- Determine the location of confidential information.
- Note which documents need to be protected and where they are located.
- Determine whether changes to the network directory structure are needed to group documents differently for security purposes.

In most organizations, user rights have been determined and built into the network directory structure. The existing configuration may be fine as it is. On the other hand, internal network definitions may need to change to accommodate current, higher security needs.

#### **Structural guidelines**

It is possible to configure the system so that a particular user cannot access specified documents through the network, but can receive them by email. For example, a manager would not want employees to access documents in his or her personal folder, but would want to be able to send the documents to them by email. It is therefore important to perform this analysis with a network administrator, so that changes are implemented in a smooth, logical fashion.

Typically, network directories are organized functionally, according to the different business units in the company. Within this structure, functional groups are usually entitled to look at documents within their business unit.

The recommended process is:

• Take a network map of all the directories, and look at how the network access is organized.

- Determine what types of classified documents the organization has, and where they are located.
- Determine whether documents of similar confidentiality are together in similar directories.
  - Organize/group information that is critical to the organization and information whose security is legally mandated.

For example, financial institutions may start by considering customer data (such as Social Security numbers or account numbers) and highly confidential business information.

- Organize/group important proprietary and confidential information with medium or low change-frequency
- Arrange all major information assets so that data locations, relationships, and security-value hierarchies are well understood.

The result of this analysis should be a table identifying the directories in the network that need to be protected, indicating what types of users should be able to receive those files. This should provide insight into access issues.

It may be desirable to rearrange some areas of network access, and set the data security accordingly. See below for recommended procedures.

# Planning network resources

To decide on factors like disk space allocation, number of servers, and network distribution, start by answering these questions:

- What volume of daily data is expected in number of transactions?
- What is the user count?
- Are geographically distributed offices being covered?
- What is the user directory structure (Active Directory, Domino), and what are the IP addresses of the LDAP servers?
- Which ports and port numbers are used?

#### Allocating disk space

Forcepoint DLP allocates a default amount of disk space for archiving fingerprint and forensic repositories. Administrators can modify the allocation. The tables below indicate the default and maximum disk space for archives, the forensics repository, endpoint client incidents, log files, and fingerprint storage.

Modify disk space settings after installation using the Forcepoint Security Manager. Instructions can be found in the <u>Forcepoint DLP Administrator Help</u>.

#### On the management server

| Туре                   | Description                                                                           | Default                           | Maximum                      |
|------------------------|---------------------------------------------------------------------------------------|-----------------------------------|------------------------------|
| Archive                | The disk space of the incident<br>archive folder on a local or<br>external partition. | 50 GB                             | Remote: None<br>Local: 50 GB |
| Forensic<br>repository | The disk space of the forensic records stored in the forensics repository folder.     | 50 GB (network)<br>20 GB (mobile) | None                         |

#### **On endpoint client**

| Туре                                                      | Description                                                                                                    | Default<br>Setting | Max Disk<br>Space |
|-----------------------------------------------------------|----------------------------------------------------------------------------------------------------|--------------------|-------------------|
| Endpoint<br>client incident<br>storage                    | The disk space that each endpoint<br>client should allocate for incident<br>storage when the endpoint host is<br>disconnected from the Management<br>Server. | 100 MB             | 100 MB            |
| Endpoint<br>client log file                               | The disk space of the log file viewed on the endpoint client.                                                                                                | 16 MB              | 100 MB            |
| Endpoint<br>client<br>PreciseID<br>fingerprint<br>storage | The disk space that each endpoint<br>client should allocate for storing<br>directory and SharePoint<br>fingerprints.                                         | 50 MB              | 1,000 MB          |

#### **Distributing resources**

Forcepoint DLP supports multi-site, distributed deployments. Among other examples:

- In addition to the management server, there can be one or more supplemental Forcepoint DLP servers to balance the load.
- The Web Content Gateway includes its own local policy engine to supplement the policy engine on other servers.
- It is possible to have distributed (primary and secondary) fingerprint repositories.
- The crawlers on the Forcepoint DLP servers can be used for fingerprint and discovery scans, or standalone instances of the crawler agent can be added to improve performance.

Network architecture and geographical factors of the organization contribute to determining the best way to distribute Forcepoint DLP resources.

See Most common deployments, page 14, for examples.

#### Load balancing

Load balancing allows administrators to configure how each Forcepoint DLP module sends its data to specified policy engines for analysis. This both distributes the load and, more importantly, ensures that the organization's email and HTTP performance are never harmed.

For example, designate 1–2 dedicated servers to analyze HTTP traffic (where analysis latency is critical), and use another set of servers to analyze other channels.

An agent or a protector service can have its traffic analyzed by all listed policy engines, or by specifically selected policy engines. (Protector traffic can be analyzed only by local or Windows-based policy engines.) Administrators can specify which policy engine analyzes a specific agent or service of the protector.

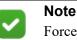

Forcepoint recommends that you do not distribute the load to the management server.

Load balancing is configured in the Data Security module of the Security Manager. See the <u>Forcepoint DLP Administrator Help</u> for instructions.

# Most common deployments

Forcepoint DLP is a flexible solution that affords various, customizable deployment scenarios. Be sure to obtain guidance from a Forcepoint Sales representative to find the best deployment option for your organization.

# Forcepoint DLP with Forcepoint DLP Endpoint

Forcepoint DLP Endpoint offers:

- Local discovery
- Removable media & CD/DVD security
- Application controls for copy/paste, print, print screen, file access
- Endpoint Web channels (HTTP/HTTPS)
- Endpoint LAN control
- Endpoint email
- Endpoint printing

| Small Organization                                               | Large Enterprise                                                                                               |
|------------------------------------------------------------------|----------------------------------------------------------------------------------------------------|
| <ul><li> 1 management server</li><li> Endpoint clients</li></ul> | <ul> <li>1 management server</li> <li>1 Forcepoint DLP Server for every<br/>15,000 endpoint clients</li> </ul> |

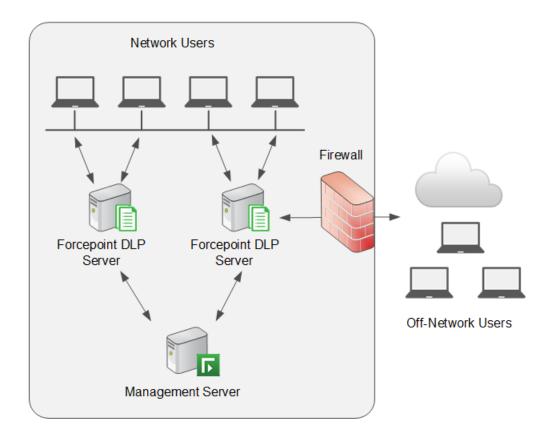

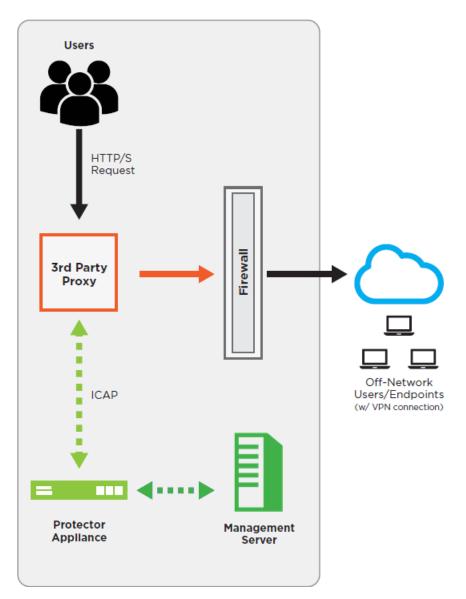

# Forcepoint DLP protector with ICAP

# Forcepoint DLP Network with Web Content Gateway

The Forcepoint DLP Network includes the following forms of data protection:

- SMTP blocking
- HTTP blocking via built-in Content Gateway
- Cloud email inspection
- Policy enforcement for all channels
- Destination policy controls

It also includes data monitoring for:

- Mail
- Web / FTP

Forcepoint DLP Network also includes support for:

- User-defined protocols
- Destination awareness

| Small Organization    | Large Enterprise                |
|-----------------------|---------------------------------|
| • 1 management server | • 1 management server           |
| • 1 protector         | Multiple Forcepoint DLP Servers |
|                       | Multiple protectors             |

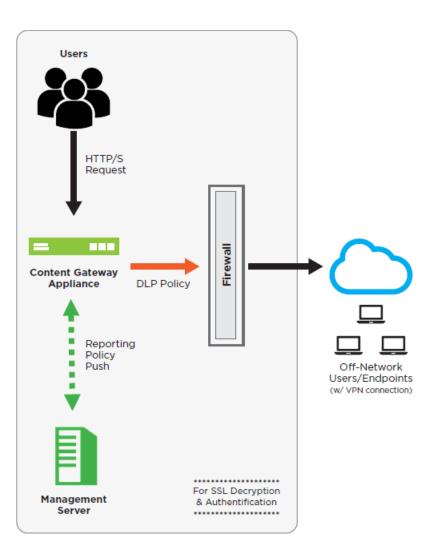

# **Forcepoint Data Discover**

Forcepoint Data Discover offers network and file discovery for data in file folders, SharePoint sites, databases, and Exchange servers. It also includes automated remediation for data at rest (for example, to remove the data from inappropriate network locations).

| Small organization                                                           | Large org/Enterprise                                                                                                    |
|------------------------------------------------------------------------------|----------------------------------------------------------------------------------------------------|
| <ul> <li>1 management server</li> <li>1 Forcepoint DLP<br/>Server</li> </ul> | <ul> <li>1 management server</li> <li>Multiple Forcepoint DLP servers with<br/>discovery and fingerprinting crawlers.</li> <li>Forcepoint Technical Support can help to<br/>assess the number of servers needed.</li> </ul> |

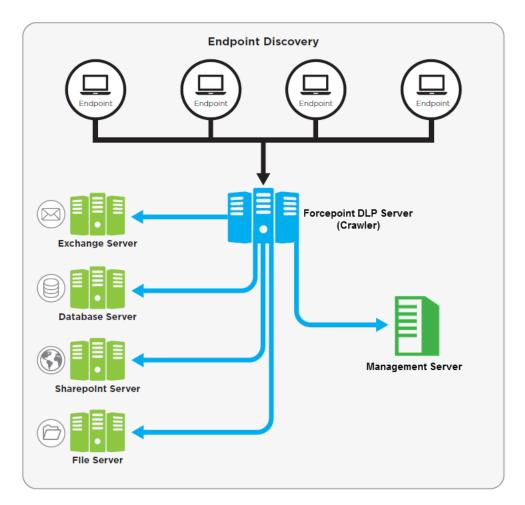

# Planning a phased approach

As part of the planning process, consider the tactics that can be employed in protecting data, configuring policies, managing incidents, and controlling access.

To assess how to protect data from compromise, Forcepoint recommends a multiphased approach. One possible approach is outlined here.

# Phase 1: Monitoring

Start by monitoring data (auditing without blocking):

- 1. Enable regulatory compliance, regional, and industry-related predefined policies in order to:
  - Deploy solid, first stage DLP.
  - Get a good picture of what information is being sent out, by whom, to where, and via which methods.
- 2. If the organization has unique data identification needs that are not covered by a predefined policy, request custom policies from Forcepoint.
  - Data types requiring a custom policy might be items like coupons or catalog numbers.
  - To request a policy, contact Forcepoint Technical Support. They will escalate the request and engage a research team. The usual turnaround is approximately 3 weeks. (The research team can typically provide an estimated time to completion within 3 days of reviewing the request).
- 3. Fingerprint data (can be also part of Phase 2):
  - Data fingerprinting allows accurate and efficient data identification
  - Database fingerprinting (PreciseID database technology) allows accurate and efficient detection of fingerprinted records coming from database tables, database views, and CSV files.
  - Content policies can be flexibly defined for data sources, with detection rules based on combinations of columns and thresholds based on number of matches.
  - Database fingerprinting can be used in conjunction with PreciseID patterns. While patterns identify a full range of data (for example, all credit cards), database fingerprinting can narrow down the detection only to credit cards belonging to the organization's customers.
  - Files, directory, and SharePoint fingerprinting (PreciseID files technology) allow identification of unstructured data (free text).
    - Data can be identified in different formats (e.g., after PDF conversion), different contexts (excerpt of fingerprinted confidential document), and so on.
    - Advanced and efficient algorithms allow detecting fingerprints even on endpoints that have limited resources.

## Phase 2: Monitoring with notifications

In the second stage, enable email notifications to relevant members of the organization when a policy breach is discovered. The options are:

- Global security administrator
- Data owners (specified for each policy)
- Senders (people that actually leak the information)—some enterprises prefer to use this option to educate users and watch the expected decrease in the amount of incidents over time in the Trends report.
- Managers—direct managers of people that leak information (based on data in the directory server).

# Phase 3: Policy tuning

In this phase, provide tuning to keep the incident volume manageable, and to ensure that only relevant incidents are being reported.

This phase can operate in parallel to Phases 1 and 2.

- Disable policies that are not showing value.
- Make sure the channels selected for policy application are relevant.
- Identify incidents that are authorized transactions and make appropriate changes in the authorization for specific policies (e.g., allowing sending specific information from certain sources to certain destinations).
- Change thresholds to avoid too many incidents from some policies.

Also use Phase 3 to make sure that proper incident managers are assigned for various types of incidents. Create policy category groups in the Data Security module of the Security Manager and assign them to relevant incident managers.

# **Phase 4: Enforcing**

Begin this phase after all policies have been successfully tuned and business owners, data owners, and incident managers are trained and ready to handle the incidents.

- Start with the one channel (for example, SMTP), then gradually move to add enforcement for other channels (like HTTP).
- Continue monitoring incidents to identify whether certain policies should be moved back to auditing only. For example, if all quarantined email is released, it might be better to simply monitor the transactions.
- It may be desirable to integrate with encryption gateways as part of SMTP enforcement. Forcepoint DLP can automatically route certain email transactions to be encrypted based on email content and/or policy definitions (actions).

#### Phase 5: Discovery

This phase can start earlier, in parallel with other phases.

Establish discovery tasks on sensitive corporate servers, databases, Exchange servers, and SharePoint sites that are widely accessed. This ensures that administrators know where sensitive information is located, and who is allowed to access it.

#### Phase 6: Endpoint deployments

This phase can also be instituted earlier in the security process.

Deploy Forcepoint DLP Endpoint to control data in use (removable media, clipboard operations, file access):

- The endpoint software can control data in use, even if users are disconnected from network.
- The endpoint software can optionally be installed in stealth (invisible) mode.

Local discovery investigates the drives on a local machine, like a laptop, which can be disconnected from the network. This can help to uncover sensitive files that network discovery doesn't reach.

# Integrating with Existing Infrastructure

Forcepoint DLP is an integral piece of the network architecture, and can be combined with existing systems to ensure seamless web and email protection. This section describes:

- Working with existing email infrastructure, page 23
- Working with web proxies, page 25
- Working with Exchange servers, page 29

# Working with existing email infrastructure

Configure Forcepoint DLP to work with an existing email infrastructure to block and quarantine email that contravenes DLP policies.

This can be done by connecting the Forcepoint DLP protector to the network directly in the path of the traffic, enabling traffic to be not only monitored, but also blocked, quarantined, or even terminated before it reaches its destination.

The protector has 2 SMTP modes:

• Monitoring mode (sometimes referred to as passive mode)

In this mode, the protector monitors and analyzes SMTP traffic, but does not block transactions.

• Explicit Mail Transfer Agent (MTA) mode

In this mode, the protector acts as an MTA for SMTP traffic and operates in protect mode. Protect mode allows transactions the breach policy to be blocked or quarantined. Limit the networks with permission to send email via the protector's SMTP service to prevent the protector from being used as a mail relay.

## **Pre-installation checklist**

The figure below shows a common topology in which the protector is installed inline. The checklist refers to the numbers in this figure.

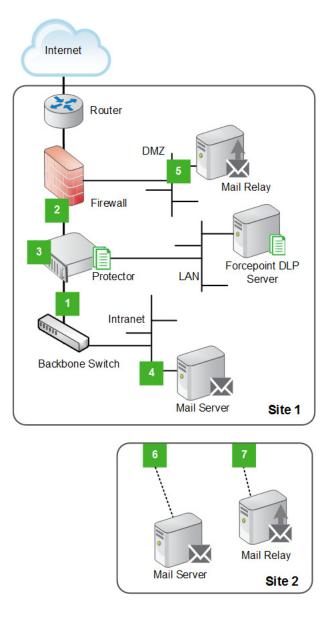

Before installation:

- Verify that the required hardware is available. Check the <u>Deployment &</u> <u>Installation Center</u> for the list of certified hardware.
- □ Have valid IP addresses for the Forcepoint DLP server and the protector management port
- □ Make sure the following IP addresses are known prior to installation. They are required in order to complete the procedure:
  - The complete list of internal networks (IP ranges and subnet masks) [1]

If there is more than one site, the internal networks list should include the networks of all sites.

- A list of the mail server's IP addresses (in all sites) [4] [6]
- The IP addresses of the mail relay, if one exists [5] [7]
- The IP address of the outbound gateway for the protector (this will typically be the internal leg of the firewall) [2]
- The IP address of the inbound gateway for the protector (this will typically be the external leg of the backbone switch or router) [6]
- The HELO string the protector will use when identifying itself. This is relevant for the SMTP channel only.
- If customized notifications will be displayed when content is blocked, these should be prepared beforehand.

## Working with web proxies

The recommend web proxy for use with Forcepoint DLP is Content Gateway. Content Gateway includes its own Forcepoint DLP policy engine and streamlines communication with the management server.

Content Gateway is included with Forcepoint DLP Network and Forcepoint Web Security.

Forcepoint DLP also supports the following third-party Web proxies:

- Blue Coat (*Blue Coat web proxy*, page 25)
- Squid open source (*Squid open source Web proxy*, page 28)

These proxies integrate with Forcepoint DLP over ICAP, an industry-standard protocol designed for off-loading specialized tasks from proxies.

#### Blue Coat web proxy

Blue Coat provides protocol support for HTTP, HTTPS, and FTP.

This section describes the recommended integration solution. Other configurations can be implemented, but should be tested prior to deployment.

#### Limitations

- The solution does not support the FTP GET method for request modification.
- The solution does not support the HTTP GET method for request modification.
- The solution can only scan files 12 MB or smaller. The system can generate an error if a file exceeds that size.
- The described deployment does not include caching (Blue Coat SG does not cache PUTs and POSTs). Nonetheless, exercise care if a response mode configuration is used.

#### Deployment

This deployment recommendation describes a forward proxy: a Blue Coat SG appliance connected to a Forcepoint protector using ICAP. The Blue Coat SG appliance serves as a proxy for all HTTP, HTTPS, and FTP transactions. It is configured with rules that route data to the Forcepoint ICAP server.

The Forcepoint protector receives all traffic directed to it from the Blue Coat appliance for scanning,

The following diagram outlines the recommended deployment:

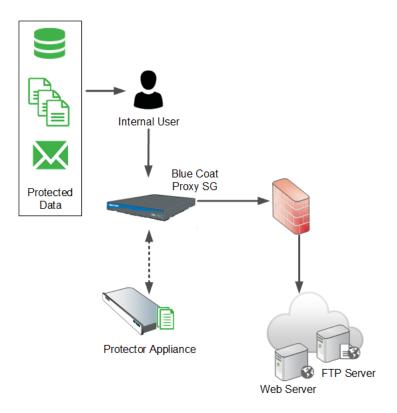

The deployment solution can be used in either monitoring or enforcement mode.

• In enforcement mode, the Blue Coat SG appliance requires Forcepoint DLP to authorize each transaction before allowing files to be posted or uploaded to their

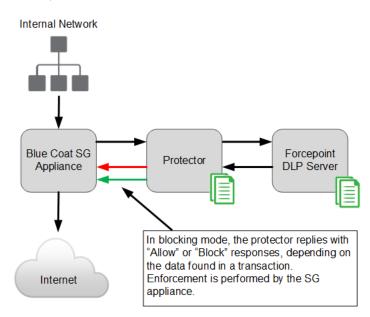

intended destination. This is the recommended mode, because it provides the most security.

• In monitoring mode, the transactions that are redirected by the Blue Coat SG appliance are analyzed by Forcepoint DLP, which can then generate incidents for confidential information and send notifications to administrators and information owners. In this mode, the Forcepoint DLP ICAP server universally responds to all redirected transactions with Allow.

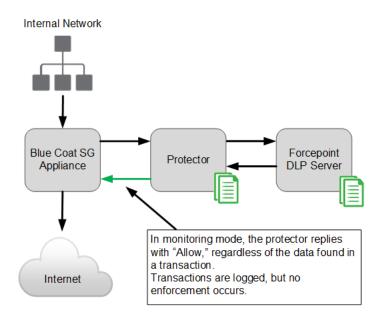

#### Network integration

The solution includes of 3 components:

- Forcepoint DLP protector
- Forcepoint management server
- Blue Coat SG appliance

The ICAP integration component resides on the protector, and acts as a relay between the Blue Coat SG appliances and the management server as shown below:

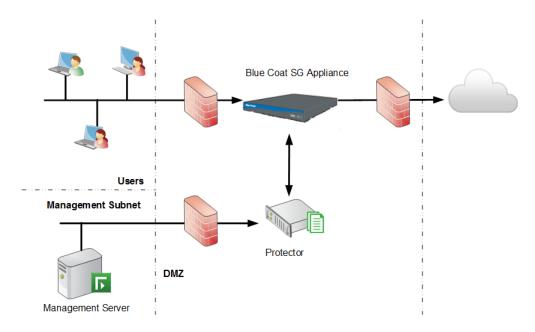

#### **Configuring the Blue Coat integration**

- Refer to the <u>Forcepoint DLP Installation Guide</u> for instructions on installing Forcepoint DLP.
- Refer to the Blue Coat documentation for Blue Coat appliance installation instructions.
- After installation, see the <u>Getting Started Guide</u> for configuration instructions.

#### Squid open source Web proxy

Squid provides protocol support for HTTP, HTTPS, and FTP. It integrates with Forcepoint DLP over ICAP, which is supported in Squid-3.0 and later.

#### Deployment

The recommended deployment uses a forward proxy: a Squid web proxy server connected to a Forcepoint protector using ICAP. Squid serves as a proxy for all HTTP, HTTPS, and FTP transactions. It is configured with rules that route data to the Forcepoint ICAP server.

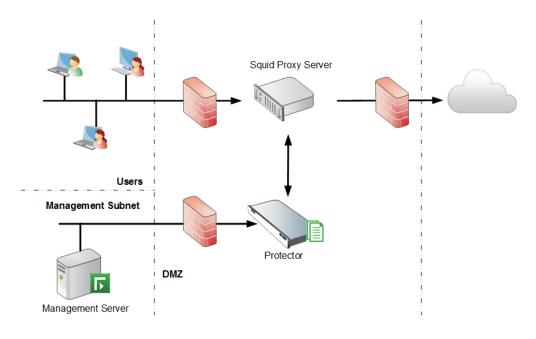

The Forcepoint DLP protector receives all traffic directed to it from the Squid server for scanning, and, in enforcement mode, returns a response indicating whether to block or allow the transaction. In monitoring mode, the response is always allow.

#### System setup

Refer to the <u>Forcepoint DLP Installation Guide</u> for instructions on installing Forcepoint DLP, and refer to the relevant Squid documentation for more information on installing the Squid Web proxy.

After connecting the systems, follow instructions to configure network parameters and other properties.

# Working with Exchange servers

With Forcepoint DLP, you can perform discovery on Microsoft Exchange servers. Before you begin, there are a number of steps you need to take.

#### **Exchange Online 365**

- 1. Create or identify an Exchange 365 account for Exchange discovery scanning.
- 2. Grant the account one of the following roles. This is necessary so that the system can discover messages and display results.
  - Organization Management
  - View Only Organization Management

The service account should now be able to access Exchange via Outlook Web App (OWA) and move between the mailboxes intended to be scanned during the

discovery. Log onto OWA with this account and try switching between mailboxes as shown below:

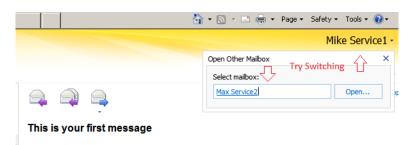

- 3. Configure Exchange impersonation. Exchange impersonation needs to be enabled for the service account used for the discovery
  - a. Log into the Microsoft Exchange admin center; for example, https://<server name>/IP/ecp/
  - b. Click **permissions**, then **admin roles**.
  - c. Under Name, double-click Discovery Management.

| Enterprise Office 365 |                                                 |  |  |
|-----------------------|-------------------------------------------------|--|--|
| Exchange admin center |                                                 |  |  |
| recipients            | admin roles user roles Outlook Web App policies |  |  |
| permissions           | + / 首 階 ク 8                                     |  |  |
| compliance management | NAME                                            |  |  |
| organization          | Compliance Management                           |  |  |
| protection            | Delegated Setup                                 |  |  |
|                       | Discovery Management                            |  |  |
| mail flow             | Help Desk                                       |  |  |

d. Under Roles, click the **plus sign** and add a new role named "ApplicationImpersonation" to the Roles table.

e. Under Members, click the **plus sign** and add the Service Account you will be using in the Exchange discovery task, such as Administrator, to the Members table.

|                           | e:                                                                                                    |
|---------------------------|----------------------------------------------------------------------------------------------------|
| Disco                     | wery Management                                                                                                    |
|                           | iption:                                                                                                    |
|                           | bers of this management role group can perform searches of mailboxes in the Exchang<br>nization for data that meets specific criteria. |
| Write                     | scope:                                                                                                    |
| ۲                         | Default                                                                                                    |
|                           | Organizational unit:                                                                                                    |
|                           |                                                                                                    |
| Ŭ                         |                                                                                                    |
| Roles                     |                                                                                                    |
|                           |                                                                                                    |
| +                         | -                                                                                                    |
| +                         | -                                                                                                    |
| +<br>NAM                  |                                                                                                    |
|                           | ME<br>al Hold                                                                                                    |
| Leg                       |                                                                                                    |
| Leg<br>Mai                | al Hold                                                                                                    |
| Leg<br>Mai                | al Hold<br>Ibox Search<br>IlicationImpersonation                                                                                       |
| Leg<br>Mai<br>App         | al Hold<br>Ibox Search<br>IlicationImpersonation                                                                                       |
| Leg<br>Mai<br>App<br>Meml | al Hold<br>Ibox Search<br>DicationImpersonation                                                                                        |

- 4. Configure an Exchange discovery task.
  - a. Log onto the Forcepoint Security Manager and select the Data module.
  - b. Select Main > Policy Management > Discovery Policies > Add Network Task > Exchange Task.
  - c. Complete the wizard as explained in the <u>Forcepoint DLP Administrator</u> <u>Help</u>. On the Exchange Servers page, enter the credentials you used in step 1 and 3.
- 5. Check that Integrated Windows authentication is turned on (it should be on by default). If it is not:
  - a. In the Exchange admin center, go to servers > virtual directories > EWS (Default Web Site).

b. Select Integrated Windows authentication.

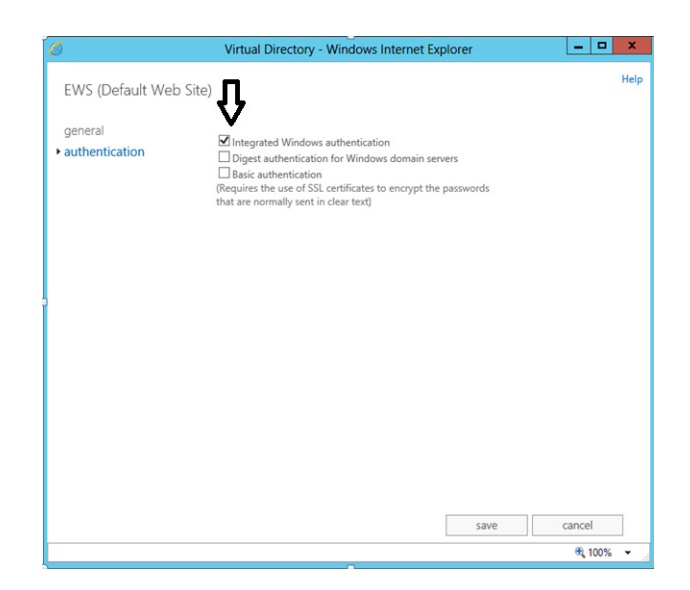

# **Scaling Forcepoint DLP**

As the organization's network and network security needs grow, Forcepoint DLP can grow with it. The software is architected for scalability, even for networks with massive traffic and complex topologies.

The sections below address network growth issues such as:

- Recognizing when the system load demands system expansion.
- Configuring for single and multi-site deployments.
- Dealing with the growth of the various information repositories.

#### See:

- When does the system need to grow?, page 33
- Adding modules to the deployment, page 36

# When does the system need to grow?

There are numerous triggers that might prompt an organization to expand the Forcepoint DLP system. Among them:

• Performance issues

Performance issues may vary in visibility and impact.

- Slow discovery or fingerprinting scans, for example, could indicate an overworked crawler. This might be resolved by adding a crawler or Forcepoint DLP server.
- If users are experiencing slow web or email transactions, an additional policy engine might help.

Even if performance issues are not obvious, system resources may not be fully optimized.

To see how the Forcepoint DLP system is performing, open the Security Manager and go to the **Main > Status > System Health** page. Expand each module to see load statistics, the number of transactions, latency information, and more.

Before adding modules, try balancing the load between existing Forcepoint DLP servers (policy engines). To do this, go to the **Settings > Deployment > System** 

**Modules** page, then click **Load Balancing**. Select a service, then indicate which policy engine to assign to that service.

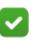

#### Note

Forcepoint recommends that you do not distribute the load to the management server.

#### • The number of users grows

A typical small organization (1–500 users) might only need a management server and a protector to monitor traffic. A larger organization (500–2,500 users) might have a management server, a supplemental Forcepoint DLP server, and a protector, with load balancing between the protector and supplemental server. (The management server cannot be used for load balancing.)

As the number of users grows, so does the need for additional Forcepoint DLP servers.

#### • The number of transactions grows

This is the most important requirement for determining the number of Forcepoint DLP components needed. Typically the number of transactions grows as the number of users grows.

In *monitoring* mode, Forcepoint recommends having 1 protector per 20,000 users. This calculation assumes:

- The protector is monitoring HTTP and SMTP
- There are 9 busy hours per day
- There are approximately 20 million transactions per day with a ratio of 15:1 HTTP:SMTP. (HTTP includes GETs and POSTs.)

For more users, add an extra Forcepoint DLP server and balance the load between the protector and the extra server.

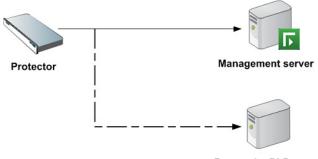

Forcepoint DLP server

In *blocking* mode, Forcepoint recommends 1 management server, 1 V Series appliance with Forcepoint Email Security software, and 1 V Series appliance with Content Gateway software. This calculation assumes:

- There are 9 busy hours per day
- There are approximately 15 million transactions per day with a ratio of 15:1 HTTP:SMTP. (HTTP includes GETs and POSTs.)

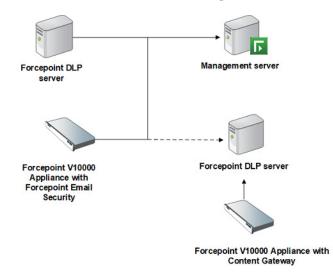

For more users, add an extra Forcepoint DLP server.

The transaction volume can grow even if the user base does not. If a significant increase in traffic is anticipated, the system may benefit from adding one or more Forcepoint DLP servers.

#### • The number of endpoints grows

With Forcepoint DLP Endpoint, when large numbers of endpoint clients are being deployed, additional endpoint servers may be required. A general rule of thumb is to add 1 Forcepoint DLP server for every 15,000 endpoint clients.

#### • Moving the deployment from monitor to protect

Enforcement requires more resources than monitoring, particularly because loadbalancing must be enforced between policy engines and other Forcepoint DLP modules.

When a deployment is moving from monitor to protect, it may benefit from an additional Forcepoint DLP server. Note that the Forcepoint DLP Web Content Gateway is required to enforce the HTTP channel; the protector is required to enforce the SMTP channel.

#### • Moving from a single-site to multi-site configuration

Forcepoint DLP supports multi-site, distributed deployments. An organization can have a local policy engine on the protector, for example, and distributed (primary and secondary) fingerprint repositories. There can be a management server in one location and one or more supplemental Forcepoint DLP servers in other locations.

Administrators have the option to use the crawlers on the Forcepoint DLP servers alone to do fingerprint and discovery scans, or to install the crawler agent on additional servers to improve performance.

Many scalable options are available. See *Most common deployments*, page 14, for typical component distributions.

Organizations with multiple geographical locations need a protector for each site. A deployment with low latency between two geographically distributed sites might need two protectors and two supplemental Forcepoint DLP servers.

#### • Adding branch offices

Each branch office requires a protector. When a branch office is added or acquired, add a protector.

#### • Adding HTTP, SMTP and FTP egress points

If egress points are being added to the network structure, a protector is needed to monitor each egress point. Each one also needs a Web Content Gateway instance if HTTP protection is required.

#### • The network grows (in GB)

In deployments that use network discovery, the network size greatly affects sizing requirements, as does the frequency of full versus differential scans. Growing networks may require an additional crawler or Forcepoint DLP server.

# • Repositories such as forensics, fingerprint, policy database are reaching their maximum capacity

The Forcepoint DLP software has default settings for the disk space requirements of its fingerprint and forensic repositories, but these values can be modified. Organizations with larger transaction volumes and numbers of users can adjust values significantly upward.

At some point, however, it may be necessary to add another server to accommodate these repositories and increase available disk space. The forensics repository can get very large. It has a default setting of 40 GB. The archive has a default setting of 50 GB.

## Adding modules to the deployment

If network and security requirements dictate the need to add new agents or other modules, most can be added using the Forcepoint Security Installer (the Windows installer).

During installation, the administrator is prompted to provide the FQDN of the management server and the credentials for a Forcepoint Security Manager administrator with Forcepoint DLP system modules permissions. This allows the new module to register automatically with the management server.

After installation, to accept the default configuration, an administrator must click **Deploy** in the Security Manager to complete the registration process. To customize the configuration before deploying, go to the Settings > Deployment > System Modules page and select the module to edit.

Only a Security Manager administrator with system modules permissions can install or configure new network elements.

For information on adding and configuring modules, see "Adding modules" in the Forcepoint DLP Administrator Help.

# Value of additional policy engines

Policy engines analyze transactions sent from various agents and protectors. The protector monitors network traffic and sends transactions to policy engines for analysis. Because the CPU load on the protector is much lighter than on a policy engine, when scaling up, add more policy engines (not protectors) and load-balance the analysis between them.

#### Assessing the need for additional policy engines

To check the number of transactions analyzed by a policy engine instance:

- 1. Log on to the Security Manager.
- 2. Go to the Main > Status > System Health page.
- 3. Select the policy engine instance, then review its "Analysis status" chart.

| Analysis Status                                                                                                    |   |
|----------------------------------------------------------------------------------------------------|---|
| Display: Last 24 hours                                                                                                    | * |
| Shows the analysis request load on the policy engine during the selected time period.                                                                                                    |   |
|                                                                                                    |   |
|                                                                                                    |   |
|                                                                                                    |   |
| 2-2-1-24<br>-2-2-1-24<br>-2-2-1-24<br>-2-2-24<br>-2-2-24<br>-2-2-24<br>-2-2-24<br>-2-2-24<br>-2-24<br>-2 |   |
| 1. High 1. Medium 1. Low                                                                                                    |   |
|                                                                                                    |   |

Red on the chart indicates a heavy load on the policy engine during the corresponding period.

In monitoring mode, a few red bars may not be an issue. The system will process the incidents during a less busy period.

In blocking mode, even one hour of red is undesirable. If a red bar appears, perform load balancing, and, if that does not resolve the issue, add a new Forcepoint DLP server.

#### Optimizing policy engine performance

- Try to avoid analysis of incoming traffic. If incoming traffic analysis is a must, try to limit it to specific domains.
- Never scan all networks; establish limits.
- Check the top policies to see if there are:
  - Any false positives
  - Unwanted or unneeded policies
- If possible, make sure no spam SMTP mail is undergoing analysis.